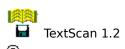

© Copyright David R. Tilley, 1992

# **Help Index**

Commands
File menu
Options menu
Help menu

# **Registration**

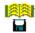

#### File menu

The File menu includes commands that enable you to select a file and to scan it.

For more information, select a File menu command name:

Open Scan Save setup Exit Select a file for scanning. Scan the selected file. Save TextScan environment.

Leave TextScan

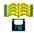

# Options menu

For more information, select an item:

<u>Ignore escape</u> <u>Tab</u>

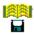

## Help menu

The Help menu provides useful information on using TextScan.

For more information, select an item:

<u>Index</u> Displays an index to on-line help on TextScan. <u>About</u> Displays information on TextScan.

## File menu Open command

Use the Open command to choose the file you wish to scan.

#### File menu Scan command

Use the Scan command to perform a scan of the chosen file. TextScan will refuse to accept files with extensions '.bmp', '.exe' and '.gif'.

## File menu Save setup command

Use the Save setup command to keep your TextScan environment for the next time. This includes window position and tab expansion.

## File menu Exit command

Leave TextScan.

## Options menu Ignore escape command

Use the Ignore escape command to cause TextScan to disregard text in a line after the escape character.  $\,$ 

## Options menu Tab command

Use the Tab command to specify the number of blanks to which tabs are to be expanded.

#### **Help Index command**

| Use the Index command to access TextScan's | on-line hel | p information. |
|--------------------------------------------|-------------|----------------|
|--------------------------------------------|-------------|----------------|

#### **Help About command**

Use the About command to display TextScan's version number, copyright notice and registration information.  $\label{eq:compare} % \begin{center} \end{center} \begin{center} \end{center} \begin{cent$ 

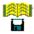

#### **Registration details**

TextScan for Windows is a shareware program. If you use it for more than the 21-day trial period, send the nominal registration fee of £5 sterling or US \$9 to:

David R. Tilley, 67 Tolworth Park Road, Surbiton, Surrey, KT6 7RJ, UK.

If you don't register, please don't use the program.

The archive from which you obtained TextScan may also have the MS-DOS version. Please indicate whether you wish to hear of that or other products.

Registered users may e-mail bug reports and suggestions for improvement to:

drt10@phx.cam.ac.uk

### [MAP]

#define HELPID\_FILE\_OPEN 700
#define HELPID\_FILE\_SCAN 706
#define HELPID\_FILE\_SAVE 701
#define HELPID\_FILE\_EXIT 703
#define HELPID\_OPTIONS\_TAB 710
#define HELPID\_OPTIONS\_ESCAPE 715
#define HELPID\_HELP\_INDEX 720
#define HELPID\_HELP\_ABOUT 721